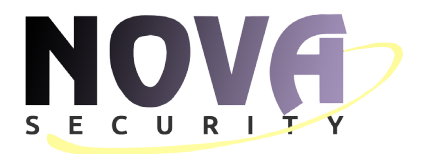

# Εγχειρίδιο Χρήστη

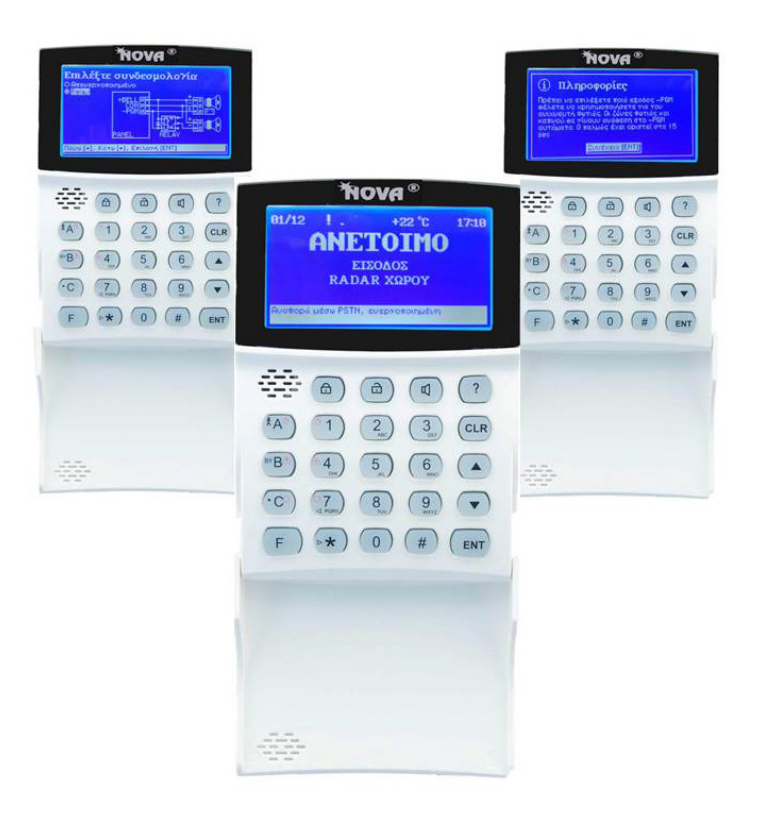

## Πληκτρολογίου ΚΜ24 / A / G

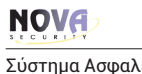

Σύστημα Ασφαλείας Eγχειρίδιο Χρήσης

### **ΠΕΡΙΕΧΟΜΕΝΑ**

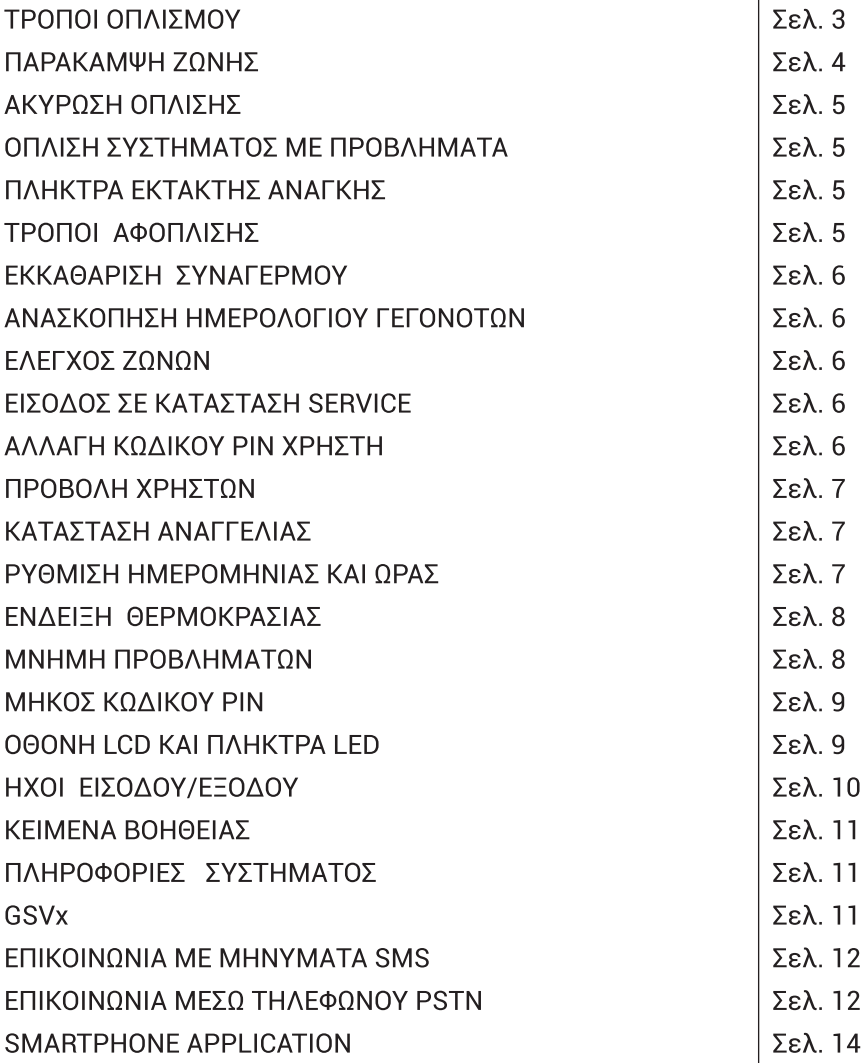

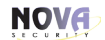

#### Πληκτρολόνιο ΚΜ24, ΚΜ24Α, ΚΜ24G

Σύστημα Ασφαλείας

Εγχειρίδιο Χρήσης

#### Τα πληκτρολόγια ΚΜ24, ΚΜ24Α και ΚΜ24G είναι η νέα γενιά πληκτρολογίων της ΝΟVΑ.

Η μενάλη νοαφική οθόνη με τα κείμενα βοηθείας και τα φωτιζόμενα πλήκτοα διευκολύνουν την κατανόηση του συστήματος. Ο χρήστης έχει δυνατότητα παραμετροποίησης της κεντρικής οθόνης πληροφοριών, όπως πχ την ρύθμιση της φωτεινότητας και της αντίθεσης του LCD και των φωτιζόμενων πλήκτρων. Ακολουθώντας τις οδηγίες των φωτοενδεικτικών πλήκτρων ο χρήστης μπορεί να χειριστεί με ευκολία το σύστημα χωρίς την ανάγκη απομνημόνευσης εντολών. Όπλιση, Αφόπλιση και Παράκαμψη των ζωνών είναι πλέον πανεύκολες διαδικασίες.

#### Παρακάτω εμφανίζεται μία απεικόνιση της κεντρικής οθόνης και των κυρίως πλήκτρων και εντολών.

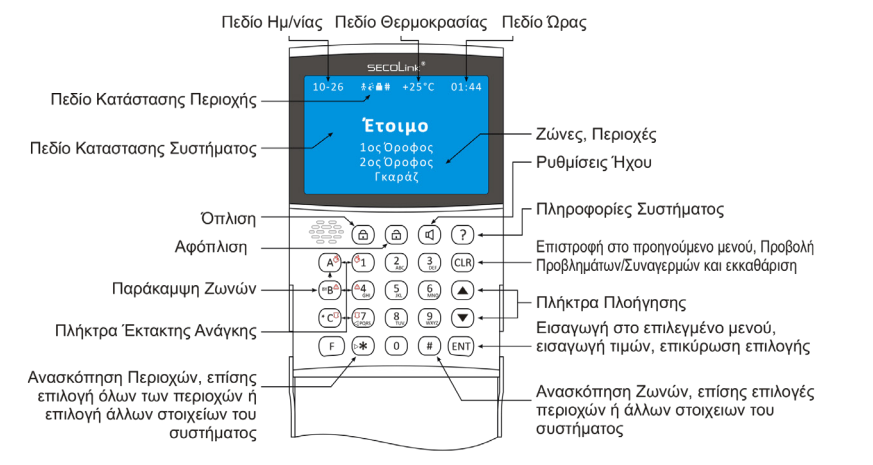

#### Τρόποι Οπλισμού

Το σύστημα μπορεί να οπλίσει με δύο τρόπους: με το ειδικό πλήκτρο (Δ) ή εισάγοντας το κωδικό ΡΙΝ. Όταν η όπλιση έχει γίνει με το πλήκτρο (δ), ο χρήστης έχει την δυνατότητα να οπλίσει όλες ή επιλεγμένες περιοχές. Για επιμέρους όπλιση είναι απαραίτητη η επιλογή των περιοχών, των οποίων θα οπλίσουμε (η επιλογή των περιοχών γίνεται με τα πλήκτρα (4) ... (4) και πατάμε το πλήκτρο (εντ) για επιβεβαίωση). Όταν η όπλιση έχει γίνει με την εισαγωγή του κωδικού PIN, όλες οι περιοχές που ελέγχονται από τον χρήστη θα οπλίσουν σε "Πλήρης Όπλιση".

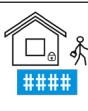

 $\frac{z^2}{2}$ 

eeee

இ

未来来来

#### Κατάσταση Οπλισμού "Πλήρης Όπλιση"

Αυτός ο τρόπος οπλισμού χρησιμοποιείται όταν θέλουμε να προστατέψουμε το χώρο, χωρίς να βρίσκεται κανείς μέσα. Έπειτα από την όπλιση, όλες οι ζώνες θα προστατεύονται. Στο άνοιγμα της πόρτας, θα υπάρξει χρονοκαθυστέρηση για την αφόπλιση.

**ΤΡΟΠΟΣ:** (a) Πλήρης Όπλιση] (ENT) ή (a) Πλήρης Όπλιση] (ENT) Κωδικός ΡΙΝ (PIN: \*\*\*\*)

#### ( : Κατάσταση Οπλισμού "Νύχτα"

Αυτός ο τρόπος οπλισμού χρησιμοποιείται σε περίπτωση που θέλουμε να οπλίσουμε το σύστημα και να κοιμηθούμε χωρίς να περιμένουμε να έρθει κανένας από έξω. Οι εσωτερικές ζώνες (ανιχνευτές κίνησης εσωτερικού χώρου) μένουν απενεργοποιημένες, εάν κάποιος ανοίξει την κεντρική πόρτα θα σημάνει συναγερμός. Αύτός ο τρόπος είναι αποτελεσματικός όταν υπάρχουν επαφές στις μπαλκονόπορτες και στα παράθυρα ή υπάρχουν εγκατεστημένοι ανιχνευτές θραύσης.

**ΤΡΟΠΟΣ:** (a)(a)(0πλιση Νύχτα] [ENT] ή (a)(a)[Οπλιση Νύχτα] [ENT] Κωδικός PIN (PIN: \*\*\*\*

#### Κατάσταση Οπλισμού "Σε Παραμονή"

Αυτός ο τρόπος οπλισμού χρησιμοποιείται για την προστασία του χώρου, όταν μένουμε μέσα και περιμένουμε κάποιον να έρθει από έξω. Οι εσωτερικές ζώνες (ανιχνευτές κίνησης εσωτερικού χώρου) δεν προστατεύονται. Μόλις ανοίξει η πόρτα θα υπάρξει χρονοκαθυστέρηση.

TΡΟΠΟΣ: (@) @ (@) [Όπλιση Παραμονής] [BNT] ή (@) (@) (@) [Όπλιση Παραμονής] [ENT] Κωδικός PIN  $(PIN:***)$ 

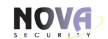

Σύστημα Ασφαλείας Eγχειρίδιο Χρήσης

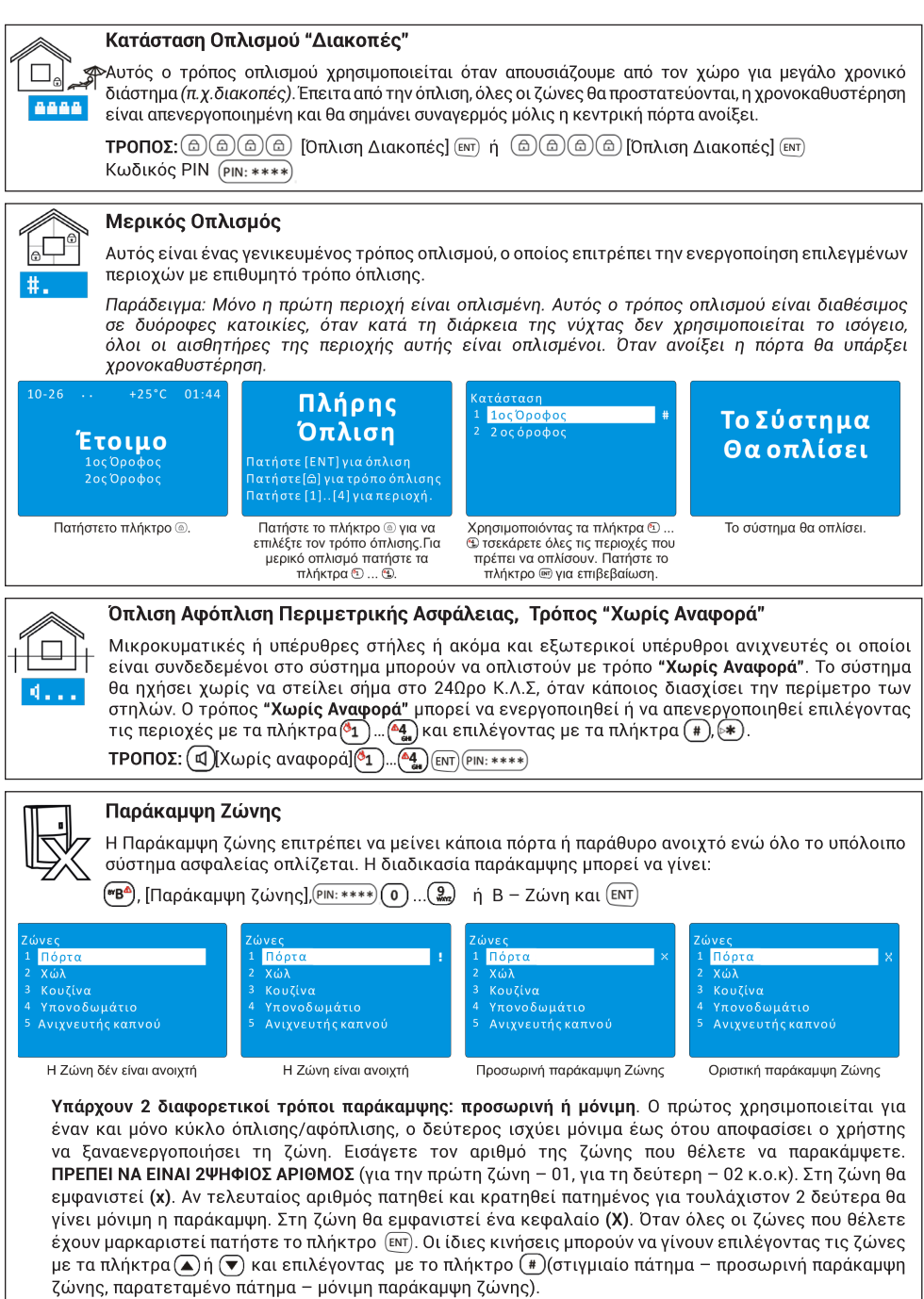

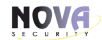

#### Πληκτρολόνιο ΚΜ24, ΚΜ24Α, ΚΜ24G

Συναγερμός Πανικού  $(^{\circ}C^{0}) + (^{\circ}C)$ 

Εγχειρίδιο Χρήσης

#### Ακύρωση Όπλισης

Για ματαίωση επιλογής ή και διαδικασίας όπλισης ο NOVA διαθέτει το πλήκτρο (CLR) Εάν η χρονοκαθυστέρηση εξόδου είναι σε εξέλιξη και πρέπει να ακυρωθεί η όπλιση πατήστε το πλήκτρο (CLR) και εισάγετε τον κωδικό PIN.

#### Οπλισμός Συστήματος με Προβλήματα

Μόλις το πλήκτρο <mark>(CLR</mark>) ανάψει σε πράσινο χρώμα, η όπλιση είναι αδύνατη με τους τρόπους που αναφέρθηκαν μέχρι στινμής. Είναι απαραίτητη η εξάλειψη των προβλημάτων και η ειδοποίηση του 24ωρου Κ.Λ.Σ και του εγκαταστάτη του συστήματος. Το σύστημα ανιχνεύει προβλήματα των παρελκομένων του, επίσης ανιχνεύει και άλλα κοινά προβλήματα, όπως απώλεια ρεύματος 230V, αποσυνδεδεμένης τηλεφωνικής γραμμής λόγω επισκευών, αποφόρτιση μπαταρίας. Σε εξαιρετικές περιπτώσεις είναι δυνατή η παράκαμψη των προβλημάτων για σύντομο χρονικό διάστημα και ο επανοπλισμός όπως συνήθως γίνεται.

Πατώντας το πλήκτρο (CLR) μία φορά θα εμφανιστεί το μήνυμα με το πρόβλημα στην οθόνη. Πατώντας το πλήκτρο (CLR) θα αρχίσει να αναβοσβήνει γρήγορα. Η διάρκεια της φωτεινής ένδειξης είναι 30 δεύτερα. Κατά τη διάρκεια αυτή είναι δυνατό να γίνει κανονικά η διαδικασία όπλισης.

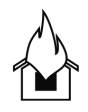

#### Πλήκτρα Έκτακτης Ανάγκης

Για να καλέσετε σε βοήθεια (ο χώρος πρέπει να προστατεύεται από 24Ωρο Κ.Λ.Σ) πατήστε μαζί 2 συγκεκριμένα πλήκτρα και κρατήστε τα πατημένα για τουλάχιστον 2 δευτερόλεπτα. Όταν σημάνει συναγερμός έκτακτης ανάγκης, η σειρήνα αρχίζει να ηχεί και ένα μήνυμα θα εμφανιστεί στην οθόνη του πληκτρολογίου.

Iατρική Βοήθεια ("Β<sup>Δ</sup>) + (<sup>Δ</sup><sub>θ)</sub>

Συναγερμός Φωτιάς  $(A^{\delta}) + {^{\binom{k}{2}}}$ 

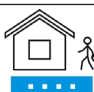

#### Τρόποι Αφόπλισης

ο Πρόποι Αφοπλιση μπορεί να γίνει με 2 τρόπους; με το πλήκτρο @ ή εισάγωντας τον κωδικό PIN. Όταν η<br>Λε Η αφόπλιση μπορεί να γίνει με 2 τρόπους; με το πλήκτρο @ ή εισάγωντας τον κωδικό PIN. Όταν η αφόπλιση γίνει με το πλήκτρο (Δ), ο χρήστης έχει τη δυνατότητα να αφοπλίσει επιλεγμένες περιοχές. Για μερική αφόπλιση είναι απαραίτητο να ξεμαρκαριστούν οι περιοχές οι οποίες θα αφοπλιστούν (ξεμαρκάρισμα των περιοχών γίνεται πατώντας τα πλήκτρα (4)... (4) ή επιλέγοντας τις περιοχές την εισαγωγή κωδικού PIN, όλες οι περιοχές οι οποίες ελέγχονται από τον χρήστη θα αφοπλιστούν.

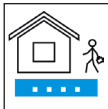

⊠

#

#### Αφόπλιση με κωδικό PIN, κατά την είσοδο στην οικία

Μόλις ανοίξει η πόρτα, η οποία προστατεύεται, το σύστημα αρχίζει να μετρά την χρονοκαθυστέρηση για την είσοδο. Κατά τη διάρκεια της αντίστροφης μέτρησης πρέπει να εισαχθεί ο κωδικός ΡΙΝ. Ολες οι περιοχές οι οποίες ελέγχονται από το χρήστη, θα αφοπλιστούν.

ΚΩΔΙΚΟΣ ΕΝΕΔΡΑΣ: Αφόπλιση με κωδικό PIN, με αυξημένο το τελευταίο ψηφίο κατά 1. π.χ. Αν ο κωδικός χρήστη είναι 1234, τότε ο κωδικός ενέδρας είναι 1235. Ο κωδικός ενέδρας στέλνει σήμα στο Κ.Λ.Σ. αθόρυβα και έρχεται αμέσως αστυνομία!

#### Μερικός Αφοπλισμός

Ο μερικός αφοπλισμός είναι χρήσιμος όταν πρέπει να αφοπλιστούν κάποιες από τις περιοχές. Αυτού του είδους οπλισμός είναι διαθέσιμος σε σπίτια με γκαράζ. Οι περιοχές του αφοπλίζονται, ενώ το γκαράζ παραμένει οπλισμένο. (a) [Αφοπλισμός], (1)... (4), [ENT), [PIN: \*\*\*\*)

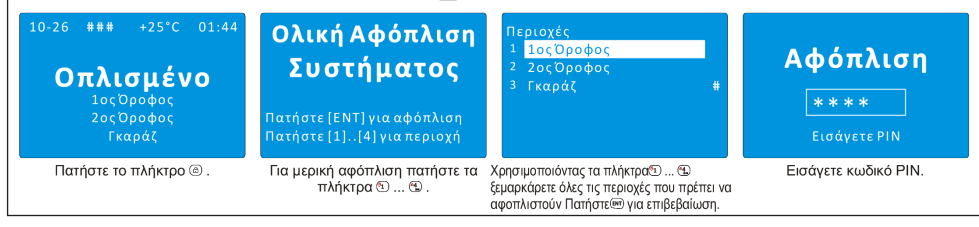

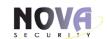

Σύστημα Ασφαλείας Eγχειρίδιο Χρήσης

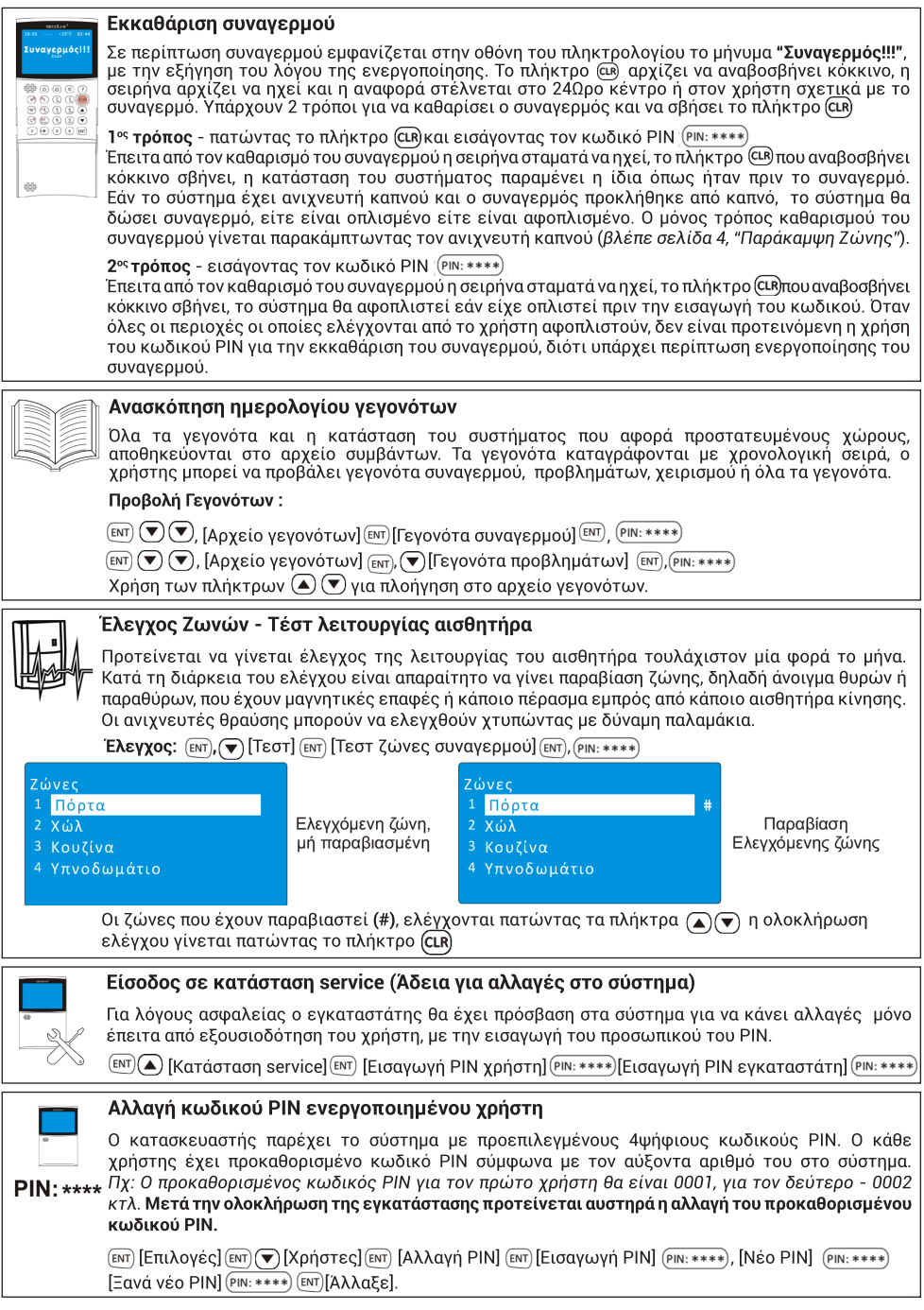

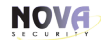

#### Εγχειρίδιο Χρήσης

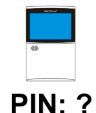

#### Προβολή Ενεργοποιημένων Χρηστών

Μετά την ολοκλήρωση της εγκατάστασης του συστήματος προτείνεται να γίνει μία ανασκόπηση των χρηστών που θα διαχειρίζονται το σύστημα:

[EΠΙλογές] [EΝΤ) (▼) [Χρήστες] [EΝΤ) (▼) [Ρυθμίσεις χρηστών] [EΝΤ) [PΝ: \*\*\*\*) (\*\*) (\*\*)... (\*\*)

Η LCD οθόνη θα δείξει τον αριθμό των χρηστών (πχ: U01) και κατάσταση: "Ενεργός" ή "Ανενεργός". Όλοι οι χρήστες που έχουν κατάσταση **"Ενεργός"** μπορούν να ελέγξουν το σύστημα ή τις περιοχές του.

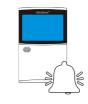

#### Κατάσταση αναγγελίας

Η λειτουργία "Αναγγελία" χρησιμοποιείται για να πληροφορήσει τον χρήστη με ηχητικό σήμα για το άνοινμα της πόρτας εισόδου/εξόδου ή την παραβίαση άλλων ζωνών. Η επιλογή των ζωνών που θα λειτουργούν με "αναγγελία" ορίζονται πατώντας τα πλήκτρα (α) (α) **"Ηχοι Αναγγελία**" (εντεπιλέγουμε με τα πλήκτρα (∡ (▼) και επιλέγοντας τη ζώνη που θέλουμε με το πλήκτρο (\*). Η ζώνη "Αναγγελία" .<br>Θα μαρκαριστεί με ■. Πατώντας το πλήκτρο ☞ )η μελωδία της **"Αναγγελίας"** αλλάζει.

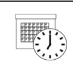

#### Ρύθμιση Ημ/νίας και ώρας

[ENT] [Επιλογές] (ENT) [Hμ/νια και ώρα] (ENT) (PIN: \*\*\*\*) (εισαγωγή ημ/νιας και ώρας) (ENT)

#### ΕΕΕΕ-ΜΜ-ΗΗ Μορφή Ημ/νίας HH/MM/EEEE

2 Διαφορετικές μορφές ημερομηνίας είναι διαθέσιμες από το σύστημα: Έτος-Μήνας- Ημέρα (ΕΕΕ-ΜΜ-ΗΗ) ή Ημέρα- Μήνας-Έτος (ΗΗ-ΜΜ-ΕΕΕΕ).

Η μορφή της ημερομηνίας αλλάζει με:

<sup>[ΕΝΤ</sup>][Επιλογές] [ΕΝΤ] (▼) (▼) (▼)[Ρυθμίσεις πληκτρολογίου] [ΕΝΤ] [Ρυθμίσεις πληκτρολογίου] [ΕΝΤ] [Εισαγωγή ΡΙΝ] (PIN: \*\*\*\*) ( Moρφή ημ/νιας] (ENT) ( ( v) (ENT)

#### Προβολή Ημερομηνίας και Ώρας

Δεν είναι απαραίτητη η προβολή της Ημ/νίας και της Ώρας στην οθόνη LCD του πληκτρολογίου. Οι πληροφορίες αυτές μπορούν να κρυφθούν χρησιμοποιώντας το ακόλουθο μενού:

(ENT) [Επιλογές] (ENT) (▼) (▼) (▼) [Ρυθμίσεις πληκτρολογίου] (ENT) [Ρυθμίσεις πληκτρολογίου] (ENT) [Εισαγωγή  $\overline{PIN}$  $\overline{(PN:***)}$  $\overline{(\bullet)}$  $\overline{(\bullet)}$  $\overline{(\bullet)}$  $\overline{[Mop\psi]}$  $\eta\mu/v\mu\alpha\zeta$  $\overline{(\epsilon\pi)}$  $\overline{(\bullet)}$  $\overline{(\bullet)}$  $\overline{(\epsilon\pi)}$ 

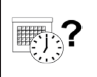

#### Προτροπή Αλλαγής Ώρας

Το πληκτρολόνιο προτρέπει αυτόματα στην αλλανή Ημ/νιας και Ώρας αμέσως μόλις το σύστημα λειτουργήσει. Εάν δεν θέλετε να προβάλετε αυτό το μήνυμα μπορείτε να το απενεργοποιήσετε από το μενού:

(ENT) [Επιλογές] (ENT) (▼) (▼) (▼) [Ρυθμίσεις πληκτρολογίου] (ENT) [Ρυθμίσεις πληκτρολογίου] (ENT) [Εισαγωγή ΡΙΝ] (PIN: \*\*\*\*) (▼) (▼) [Προτροπή αλλαγής ώρας] (ENT) (▲ (▼) (ENT)

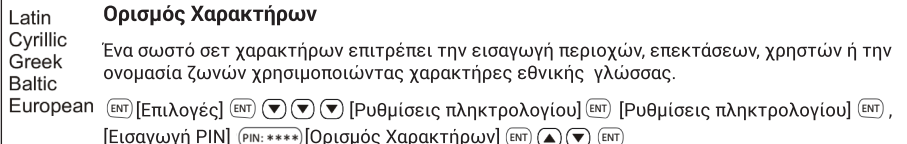

### **NOVA**

#### Σύστημα Ασφαλείας Eγχειρίδιο Χρήσης

#### **Πληκτρολόγιο KM24, KM24A, KM24G**

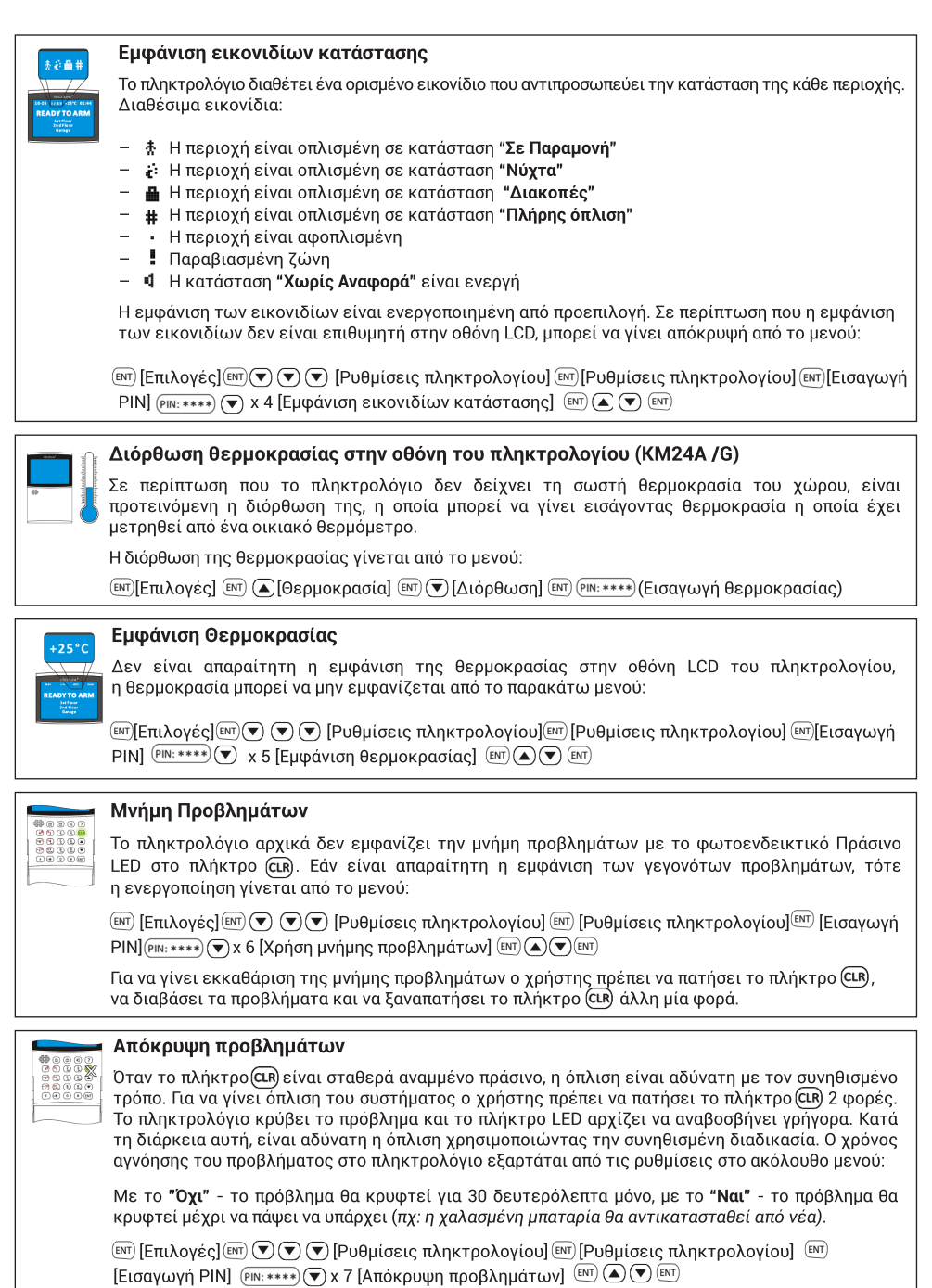

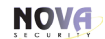

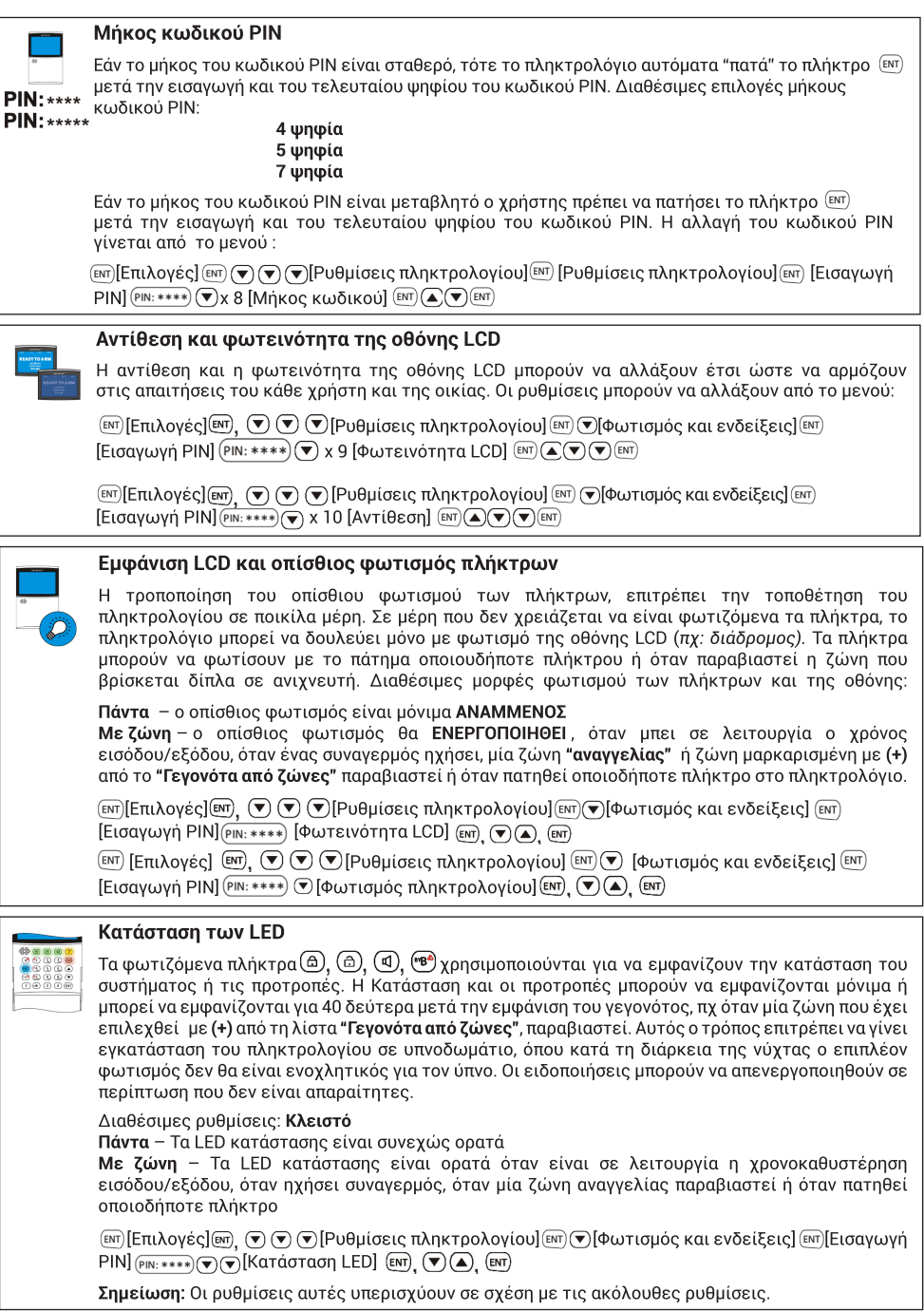

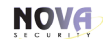

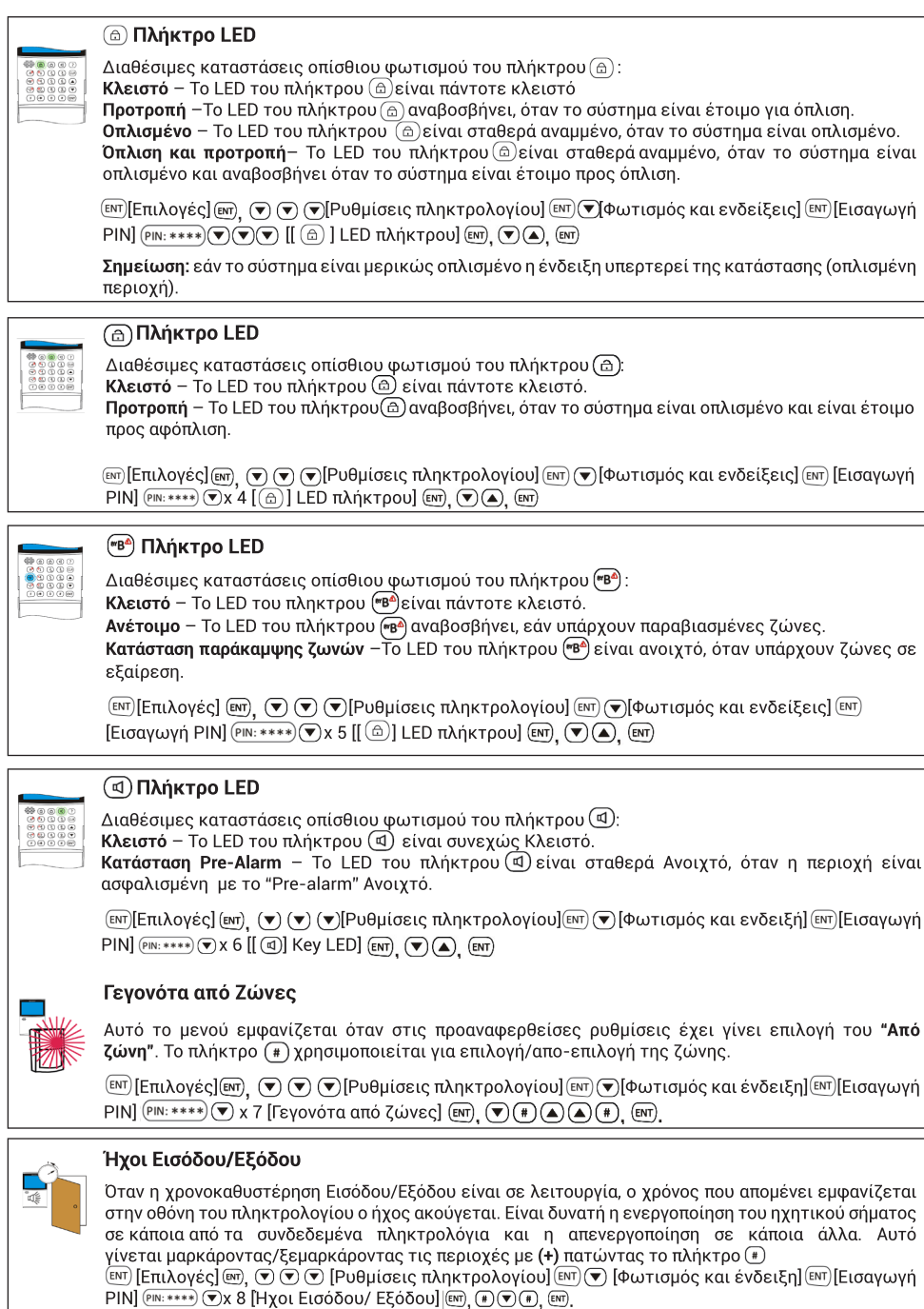

### **NOVA**

Σύστημα Ασφαλείας

#### Πληκτρολόνιο ΚΜ24, ΚΜ24Α, ΚΜ24G

Εγχειρίδιο Χρήσης

#### Παράδεινμα Περιβάλλοντος

Ένα σημαντικό πλεονέκτημα του πληκτρολογίου είναι η εύκολη δυνατότητα τροποποίησης του Παράδειγμα περιβάλλοντος του. Για παράδειγμα, όταν το πληκτρολόγιο είναι εγκατεστημένο στην κρεβατοκάμαρα όπου οι ήχοι (εκτός των συνανερμών) και τα έντονα φώτα δεν επιτρέπονται, η φωτεινότητα και η αντίθεση του πληκτρολογίου LCD χαμηλώνουν. Το LCD και η φωτεινότητα του πληκτρολογίου θα κλείσουν αυτόματα όταν αυτό μείνει σε αδράνεια για τουλάχιστον 40 δεύτερα. Το πλήκτρο @ θα χρησιμοποιηθεί για ένδειξη κατάστασης.

Ρυθμίσεις Πληκτρολονίου:

**Οπίσθιος φωτισμός LCD - Βάση Ζώνης** (βλέπε "Εμφάνιση LCD και οπίσθιος φωτισμός πλήκτρων").

**Οπίσθιος φωτισμός πληκτρολογίου - Βάση Ζώνης** (βλέπε "Εμφάνιση LCD και οπίσθιος φωτισμός πλήκτρων").

Κατάσταση αναφοράς των LED - Συνεχόμενα (βλέπε "Κατάσταση των LED").

LED πλήκτρο (@) **Οπλισμένο** (βλέπε " @) Κατάσταση των LED").

LED πλήκτρο (a) Κλειστό (βλέπε " (a) Κατάσταση των LED").

LED πλήκτρο ("Β") Κλειστό (βλέπε " ("Β") Κατάσταση των LED").

LED πλήκτρο (Φ) Κλειστό (βλέπε "(Φ) Κατάσταση των LED").

Γεγονότα από ζώνες - μη μαρκαρισμένες ζώνες (βλέπε "Γεγονότα από ζώνες").

Ήχοι Εισόδου/Εξόδου - μη μαρκαρισμένες περιοχές (βλέπε "Ηχοι εισόδου/εξόδου").

**Επίπεδο φωτισμού LCD - 7** (βλέπε "Αντίθεση και φωτεινότητα της οθόνης LCD").

**Επίπεδο αντίθεσης LCD - 7** (βλέπε "Αντίθεση και φωτεινότητα της οθόνης LCD").

#### Κείμενα βοηθείας ∰©©©®

Το πληκτρολόγιο είναι εξοπλισμένο με το ειδικό πλήκτρο (?).Το LED του πλήκτρου αναβοσβήνει εάν υπάρχουν επιπλέον πληροφορίες. Πατώντας το πλήκτρο αυτό ο χρήστης μπορεί να πληροφορηθεί για το πώς θα διαχειριστεί το σύστημα ή κάποιο πρόβλημα.

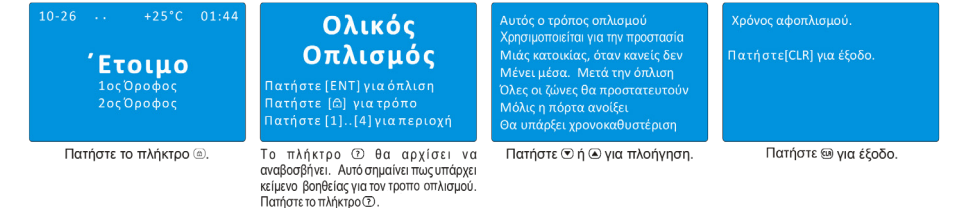

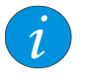

#### Πληροφορίες για το σύστημα

Πληροφορίες του συστήματος, του 24ωρου κέντρου λήψης σημάτων, του εγκαταστάτη, βολτάζ τροφοδοσίας μπορούν να εμφανιστούν στο μενού πληροφοριών. Για να μπει στο μενού αυτό ο χρήστης πρέπει να πατήσει το πλήκτρο (?) όταν το πληκτρολόγιο δείχνει την αρχική οθόνη. Επιλέξτε το επιθυμητό μενού και πατήστε (ΕΝΤ) για να εισέλθετε.

#### GSVx - Καλώντας το GSVx

Ο χρήστης έχει τη δυνατότητα να καλέσει το GSVx και να ενημερωθεί για τη κατάσταση του συναγερμού ή ακόμα και να τον ελέγξει. Όταν το GSVx απαντήσει στην κλήση του χρήστη, τον καλωσορίζει με αντίστοιχο φωνητικό μήνυμα. Προτρέπει για εισαγωγή PIN και (#). Εφόσον ο κωδικός είναι σωστός, τότε του δίνεται πρόσβαση στον συναγερμό και ενημερώνεται για τη κατάσταση του συστήματος. Έπειτα εισάγεται στο μενού ελέγχου και σύμφωνα με τις φωνητικές εντολές, πληκτρολογεί και ελέγχει το σύστημα. Εφόσον ο κωδικός είναι λάθος, ακούγεται σχετικό μήνυμα σφάλματος και τερματίζεται η κλήση.

Προσοχή: Σε περίπτωση που ο χρήστης δεχθεί κλήση συναγερμού από το GSVx και απαντήσει, θα ακούσει σχετικό φωνητικό μήνυμα με την αναγγελία του συναγερμού. Έπειτα έχει τη δυνατότητα ή να τερματίσει τη κλήση πατώντας (\*\*#) ή να συνεχίσει με είσοδο στο μενού ελέγχου του συστήματος πατώντας PIN και (#).

Εάν ο χρήστης δεν τερματίσει τη κλήση πατώντας (\*\*#) και απλά κλείσει το τηλέφωνο, τότε ο συναγερμός θα τον ξανακαλέσει.

Εγχειρίδιο Χρήσης

GSVx

#### Έλενχος GSVx μέσω SMS

Ο χρήστης ξεκινάει να γράφει ένα μήνυμα με τον κωδικό του συστήματος και μετά την εντολή.

Παράδειγμα μηνύματος: 1111Α -όπου 1111 είναι κωδικός χρήστη, το Α -εντολή όπλισης. Χρησιμοποιήστε ένα κενό () για τον διαχωρισμό των εντολών.

Παράδειγμα μηνύματος: 1111A B2 -όπου 1111 είναι ο κωδικός χρήστη, το A - εντολή όπλισης, το B2 -bypass (απομόνωση) 2nc ζώνης.

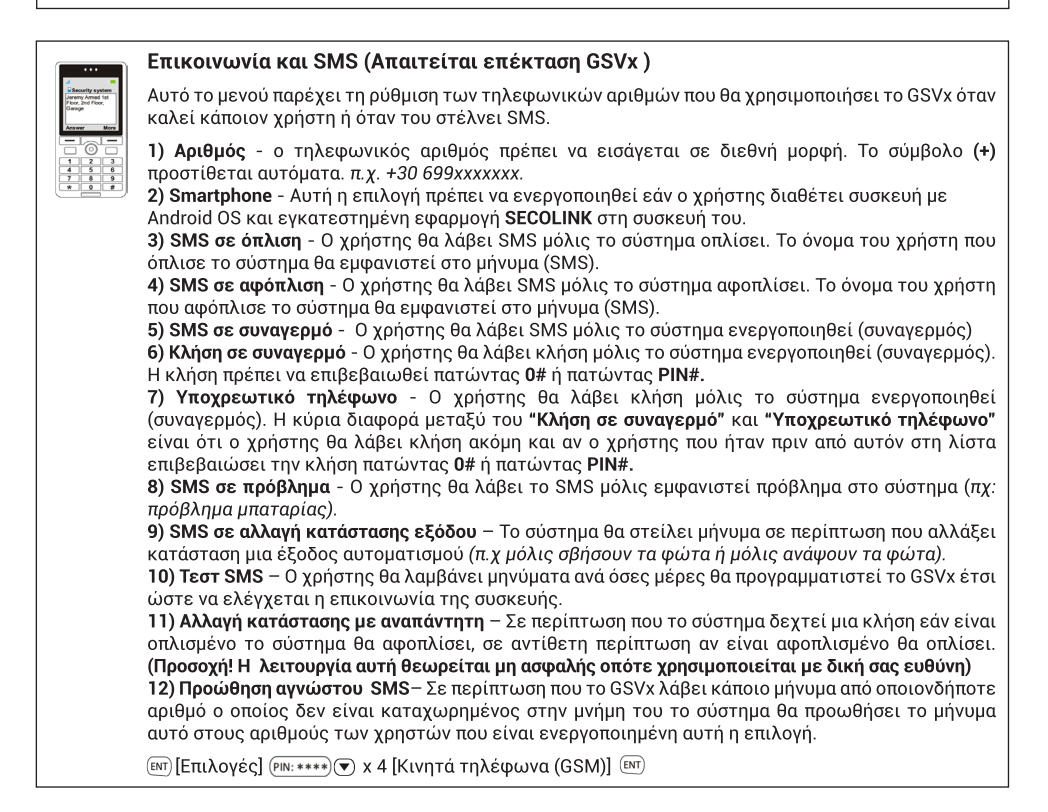

#### Επικοινωνία μέσω PSTN (σταθερής τηλεφωνικής γραμμής)

1) Νούμερο - ο τηλεφωνικός αριθμός του χρήστη.

2) Υποχρεωτική κλήση - Ο χρήστης θα λάβει κλήση μόλις το σύστημα ενεργοποιηθεί (συναγερμός). Η κύρια διαφορά μεταξύ του "Κλήση σε συναγερμό" και "Υποχρεωτικό τηλέφωνο" είναι ότι ο χρήστης θα λάβει κλήση ακόμη και αν ο χρήστης που ήταν πριν από αυτόν στη λίστα επιβεβαιώσει την κλήση πατώντας 0# ή πατώντας PIN#.

3) Κλήση σε διαρκή διακοπή ρεύματος - Ο συναγερμός θα καλέσει σε περίπτωση διακοπής ρεύματος

4) Κλήση σε χαμηλή μπαταρία - Ο συναγερμός θα καλέσει σε περίπτωση χαμηλής μπαταρίας.

5) Κλήση σε χαμηλή μπαταρία ασύρματης ζώνης - Ο συναγερμός θα καλέσει σε περίπτωση χαμηλής μπαταρίας κάποιας ασύρματης ζώνης.

6) Κλήση σε πρόβλημα επίβλεψης ασύρματης επαφής - Ο συναγερμός θα καλέσει σε περίπτωση που κάποια από τις ασύρματες ζώνες δεν στείλει το σήμα επίβλεψης καλής λειτουργίας στον κεντρικό πίνακα 7) Κλήση σε προβλήματα συστήματος - Ο συναγερμός θα καλέσει σε περίπτωση οποιουδήποτε προβλήματος παρουσιάσει το σύστημα.

[ΕΝΤ] [Επιλογές] [ΕΝΤ] [Τηλεφωνικοί αριθμοί (PSTN)] [ΕΝΤ]

### **NOVA**

### **Πληκτρολόγιο KM24, KM24A, KM24G**

Σύστημα Ασφαλείας Eγχειρίδιο Χρήσης

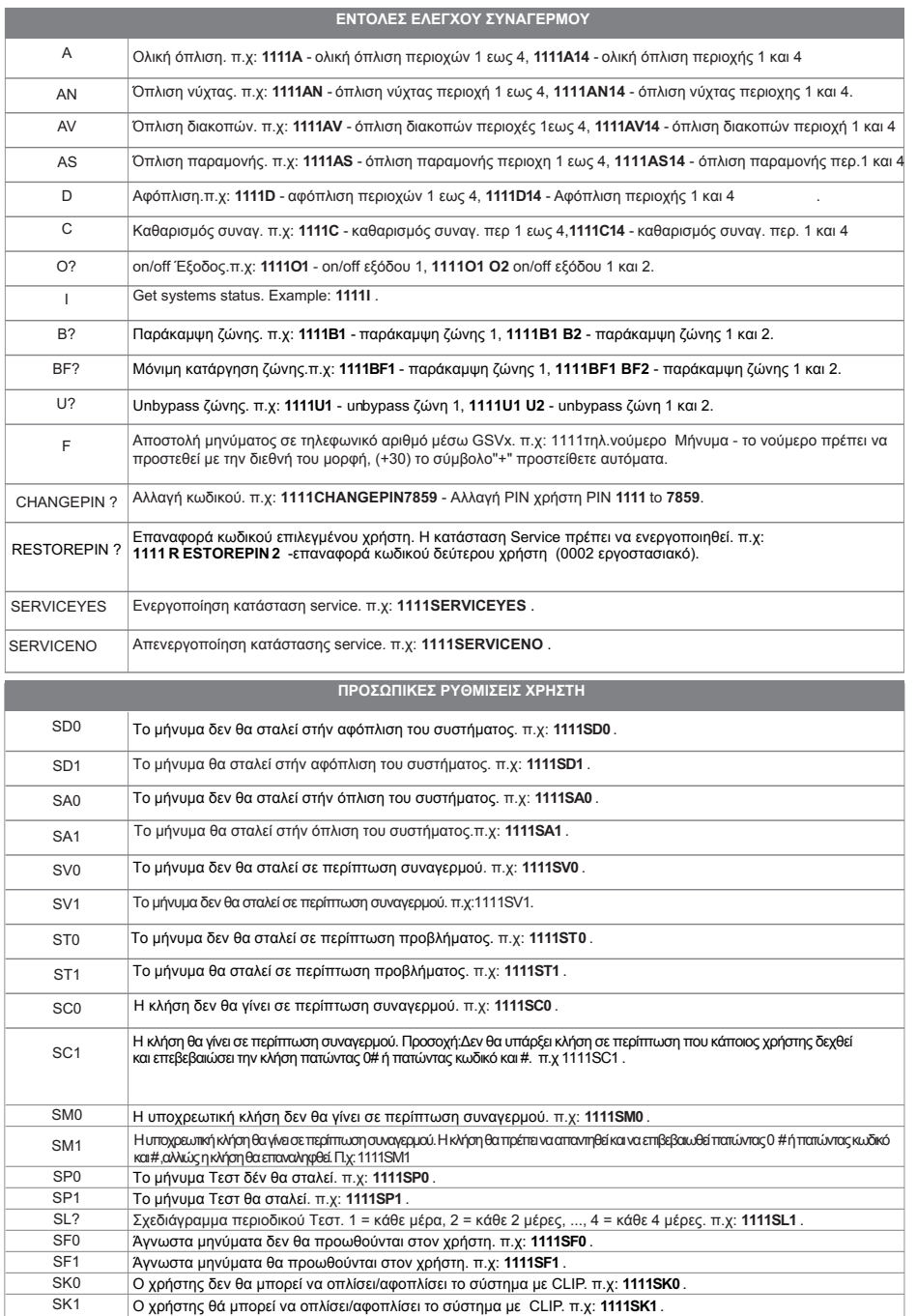

#### Σύστημα Ασφαλείας Εγχειρίδιο Χρήσης Εγχειρίδιο Χρήσης Εγχειρίδιο Χρήσης

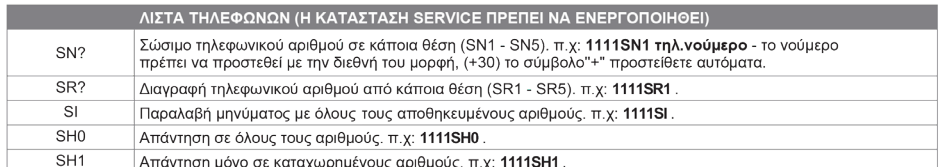

#### Smart phone application

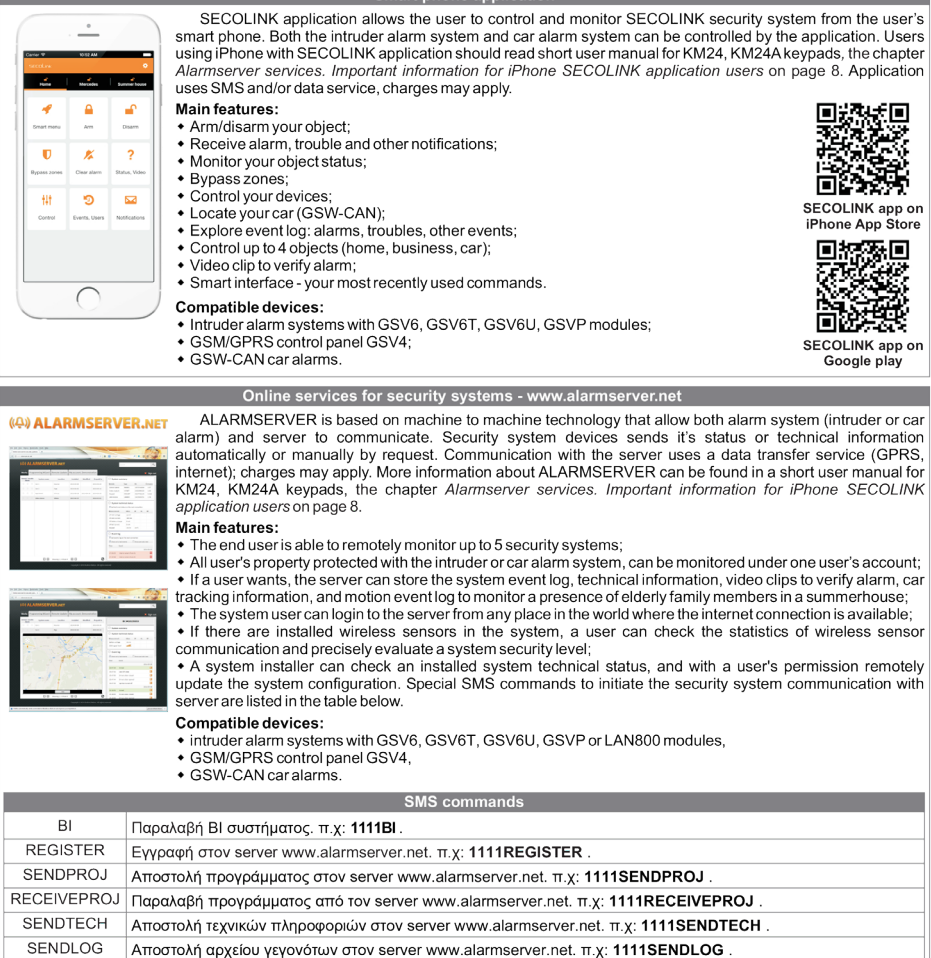

## Εγγύηση του συστήματος και compliance

Το σύστημα είναι κατασκευασμένο στη Λιθουανία. Υπάρχει εγγύηση 24 μηνών. Η κατασκευάστρια εταιρεία δηλώνει, ότι το προϊόν "NOVA" συμμορφώνεται με τις οδηγίες και τα πρότυπα της Ε.Ε 50131-1. Δείτε την ιστοσελίδα της επίσημης αντιπροσωπείας: www.keeper.gr.

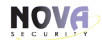

Σύστημα Ασφαλείας Eγχειρίδιο Χρήσης

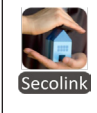

### Απομακρυσμένος έλεγχος με οποιοδήποτε κινητό τηλέφωνο

Το GSVx λειτουργεί στο σύστημα με τον ίδιο τρόπο που λειτουργεί το επιπλέον πληκτρολόγιο και εξομοιώνει βασικούς χειρισμούς αυτού. Για να χρησιμοποιήσει το σύστημα ο χρήστης πρέπει να καλέσει το GSVx. Μόλις γίνει η σύνδεση με το δίκτυο GSM, το σύστημα διαθέτει ενσωματωμένο τηλεφωνητή με οδηγίες στα ελληνικά. Πλήρης λίστα με τις εντολές μπορείτε να βρείτε στην **σελ.13** εντολές GSVx.

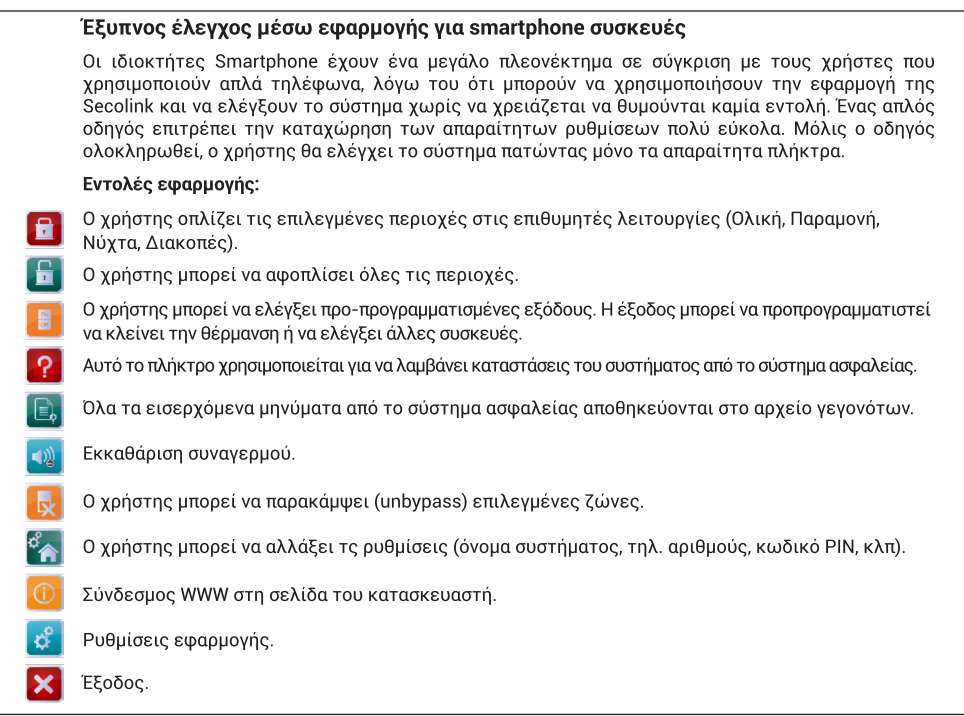

### ΣΤΟΙΧΕΙΑ ΕΓΚΑΤΑΣΤΑΤΗ

Σύστημα Ασφαλείας Eγχειρίδιο Χρήσης

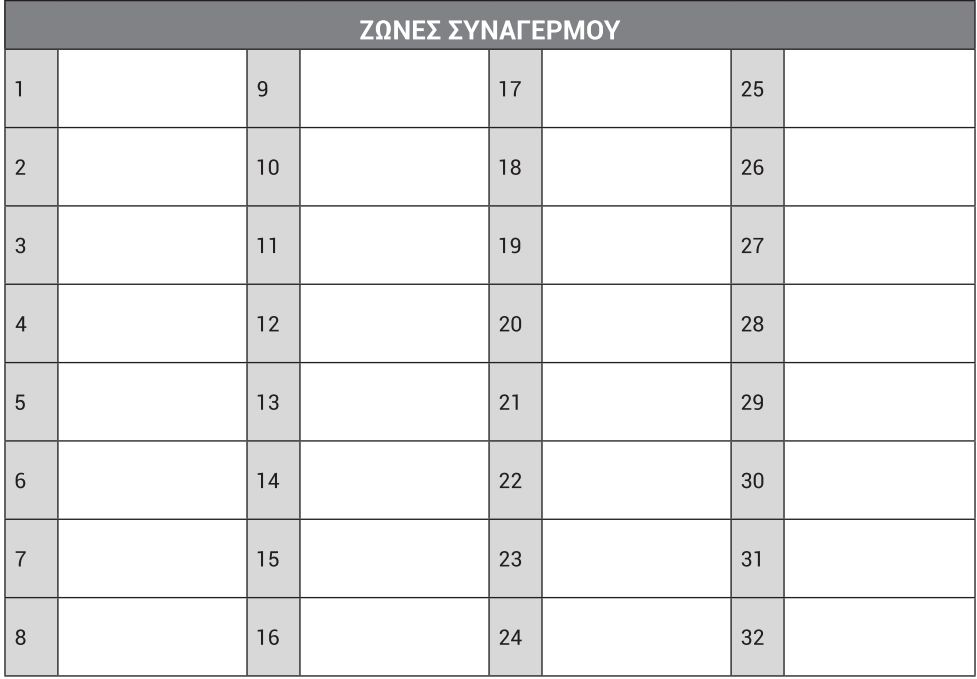

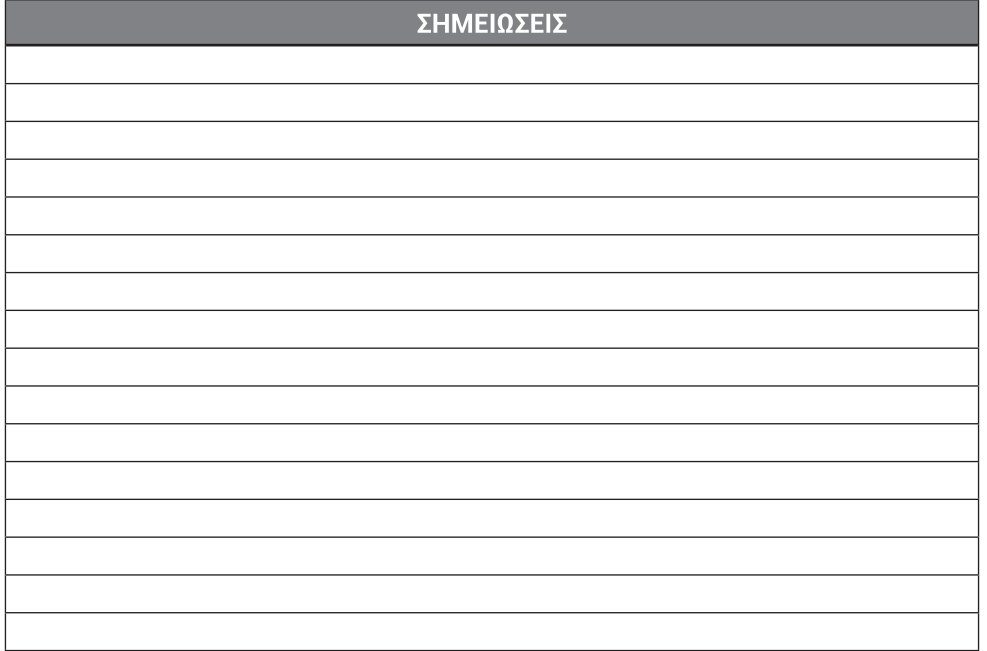

### **NOVA**